## ФЕДЕРАЛЬНОЕ АГЕНТСТВО ЖЕЛЕЗНОДОРОЖНОГО ТРАНСПОРТА Федеральное государственное бюджетное образовательное учреждение высшего образования «Иркутский государственный университет путей сообщения» Сибирский колледж транспорта и строительства

# ФОНД ОЦЕНОЧНЫХ СРЕДСТВ ПО УЧЕБНОЙ ДИСЦИПЛИНЕ ОПШ.02 «ИНФОРМАЦИОННЫЕ ТЕХНОЛОГИИ В ПРОФЕССИОНАЛЬНОЙ ДЕЯТЕЛЬНОСТИ» (для очной формы обучения) для специальности 21.02.19 «Землеустройство» базовая подготовка среднего профессионального образования

Иркутск 2024

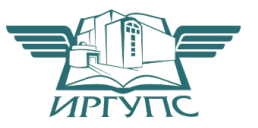

Электронный документ выгружен из ЕИС ФГБОУ ВО ИрГУПС и соответствует оригиналу

Подписант ФГБОУ ВО ИрГУПС Трофимов Ю.А. 00920FD815CE68F8C4CA795540563D259C с 07.02.2024 05:46 по 02.05.2025 05:46 GMT+03:00 Подпись соответствует файлу документа

Фонд оценочных средств разработан на основе рабочей программы учебной дисциплины ОПЦ.02 «Информационные технологии в профессиональной деятельности», среднего профессионального образования по специальности 21.02.19 «Землеустройство» ФГОС СПО, утверждённого приказом Министерства просвещения Российской Федерации № 339 от 18 мая 2022 г.

PACCMOTPEHO:

Никловой метолической комиссией специальностей 21.02.05 «Земельно- $M$ МУЩественные отношения», 21.02.06 «Информационные системы обеспечения градостроительной деятельности» и 21.02.19 «Землеустройство» Протокол № 7 от «14» марта 2024 г. Председатель ЦМК: Вуршихтрова О.Р. «28» марта 2024 г.

COLTACOBAHO: Заместитель директора по УВР Ресельс А.П. «15» апреля 2024 г.

РАЗРАБОТЧИК: Панина В.Е., преподаватель высшей категории, Сибирского<br>колледжа транспорта и строительства ФГБОУ ВО «Иркутский колледжа транспорта и строительства ФГБОУ ВО государственный университет путей сообщения»

#### СОДЕРЖАНИЕ

- $\mathbf{1}$ Паспорт фонда оценочных средств учебной дисциплины ОПЦ.02  $\overline{4}$ «Информационные технологии в профессиональной деятельности»
- 1.1 Общие положения **ОПЦ.02** «Информационные технологии  $\overline{B}$  $\overline{4}$ профессиональной деятельности»
- $1.2$ Результаты освоения учебной дисциплины ОПЦ.02 «Информационные  $\overline{4}$ технологии в профессиональной деятельности» подлежащие контролю
- 1.3 Система контроля и оценки освоения учебной дисциплины ОПЦ.02 8 «Информационные технологии в профессиональной деятельности»
- $\overline{Q}$  $\overline{2}$ Фонд оценочных средств для оценки уровня освоения умений и знаний по **ОПЦ.02** учебной дисциплине «Информационные технологии  $\bf{B}$ профессиональной деятельности»
- $2.1$ Материалы для текущего контроля учебной дисциплины ОПЦ.02 10 «Информационные технологии в профессиональной деятельности»
- $2.2$ Материалы для итоговой аттестации учебной дисциплины ОПЦ.02 24 «Информационные технологии в профессиональной деятельности»
- $2.3$ Информационное обеспечение обучения

24

# 1 ПАСПОРТ ФОНДА ОЦЕНОЧНЫХ СРЕДСТВ УЧЕБНОЙ ДИСЦИПЛИНЫ ОПЦ.02 «ИНФОРМАЦИОННЫЕ ТЕХНОЛОГИИ В ПРОФЕССИОНАЛЬНОЙ **ДЕЯТЕЛЬНОСТИ»**

### 1.1 Общие положения ОПЦ.02 «Информационные технологии в профессиональной деятельности»

Фонд оценочных средств предназначен для проверки результатов освоения учебной дисциплины ОПЦ.02 «Информационные технологии в профессиональной деятельности» программы подготовки специалистов среднего звена по специальности 21.02.19 «Землеустройство»

ФОС включает оценочные материалы для проведения текущего контроля успеваемости и аттестации в форме дифференцированного зачета.

Итогом зачета является оценка в баллах:

5 - «отлично»; 4 - «хорошо»; 3 - «удовлетворительно»; 2 - «неудовлетворительно».

ФОС позволяет оценивать уровень освоения знаний и умений, компетенций по дисциплине.

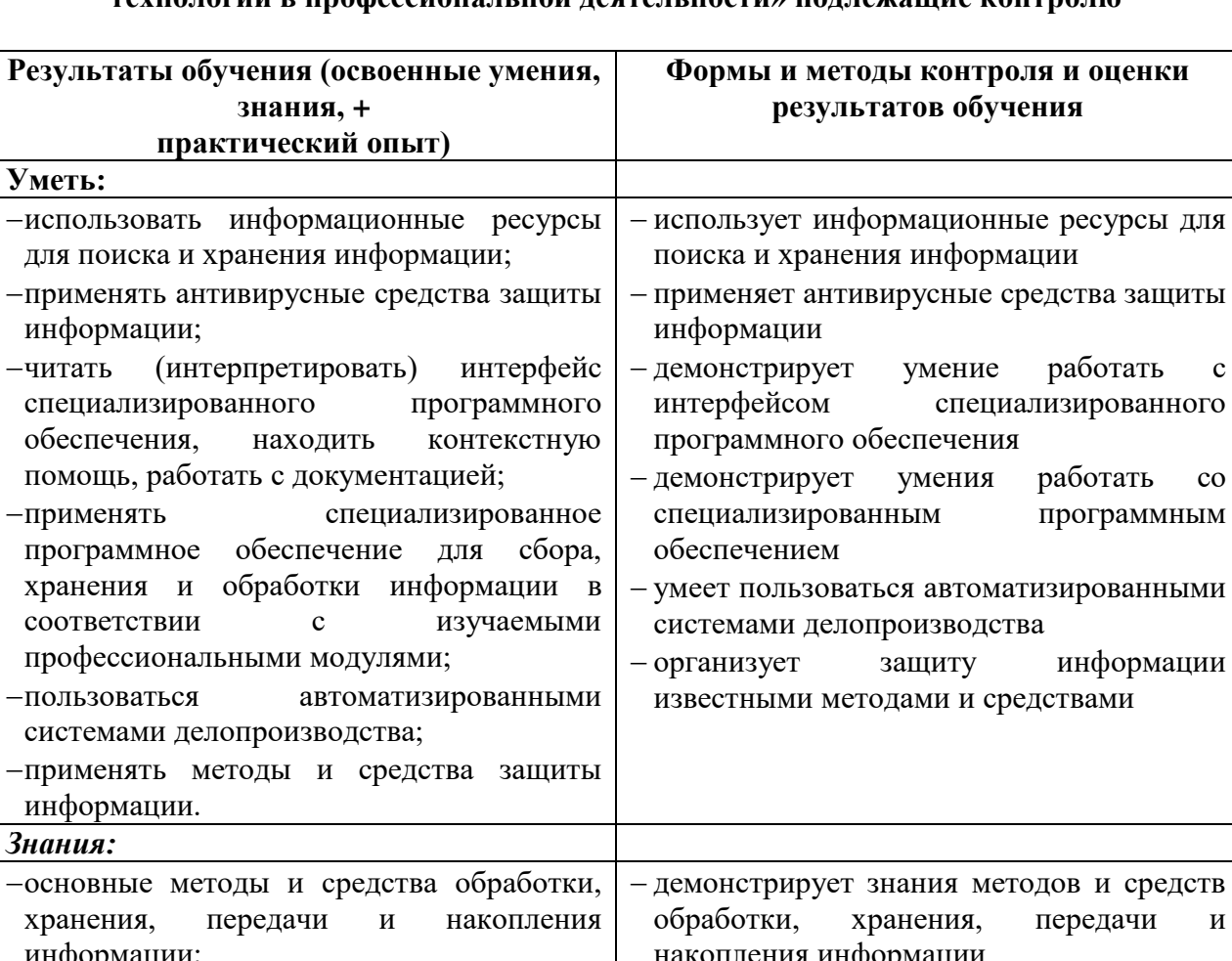

#### 1.2 Результаты освоения учебной дисциплины ОПЦ.02 «Информационные TOVHO TOTHU D HDOMOQOHOHO IL HOL TOTTO IL HOTELLA TOTTOVALIHO HOLITRO ILO

пления инфор информации; назначения, -назначение, состав. основные - демонстрирует знания характеристики компьютера; состава. характеристик основных  $-$ основные компоненты компьютерных компьютера сетей. Принципы пакетной передачи - описывает основные компоненты

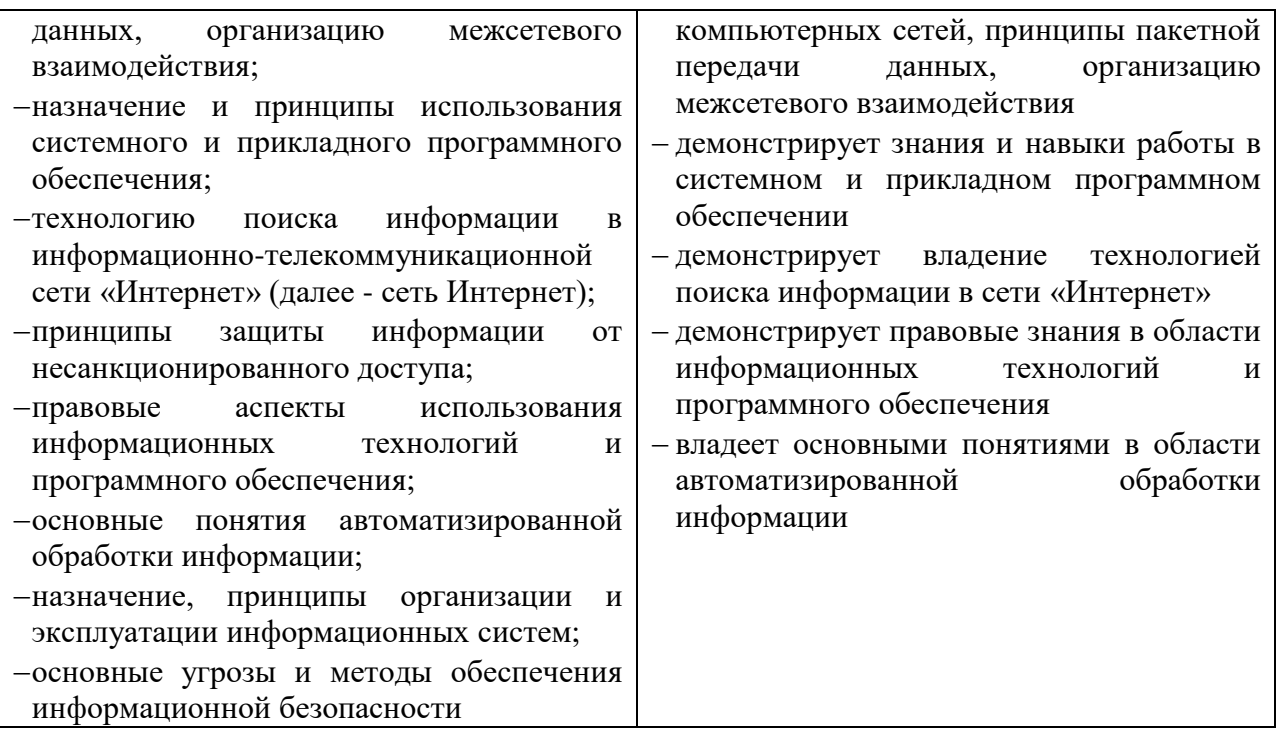

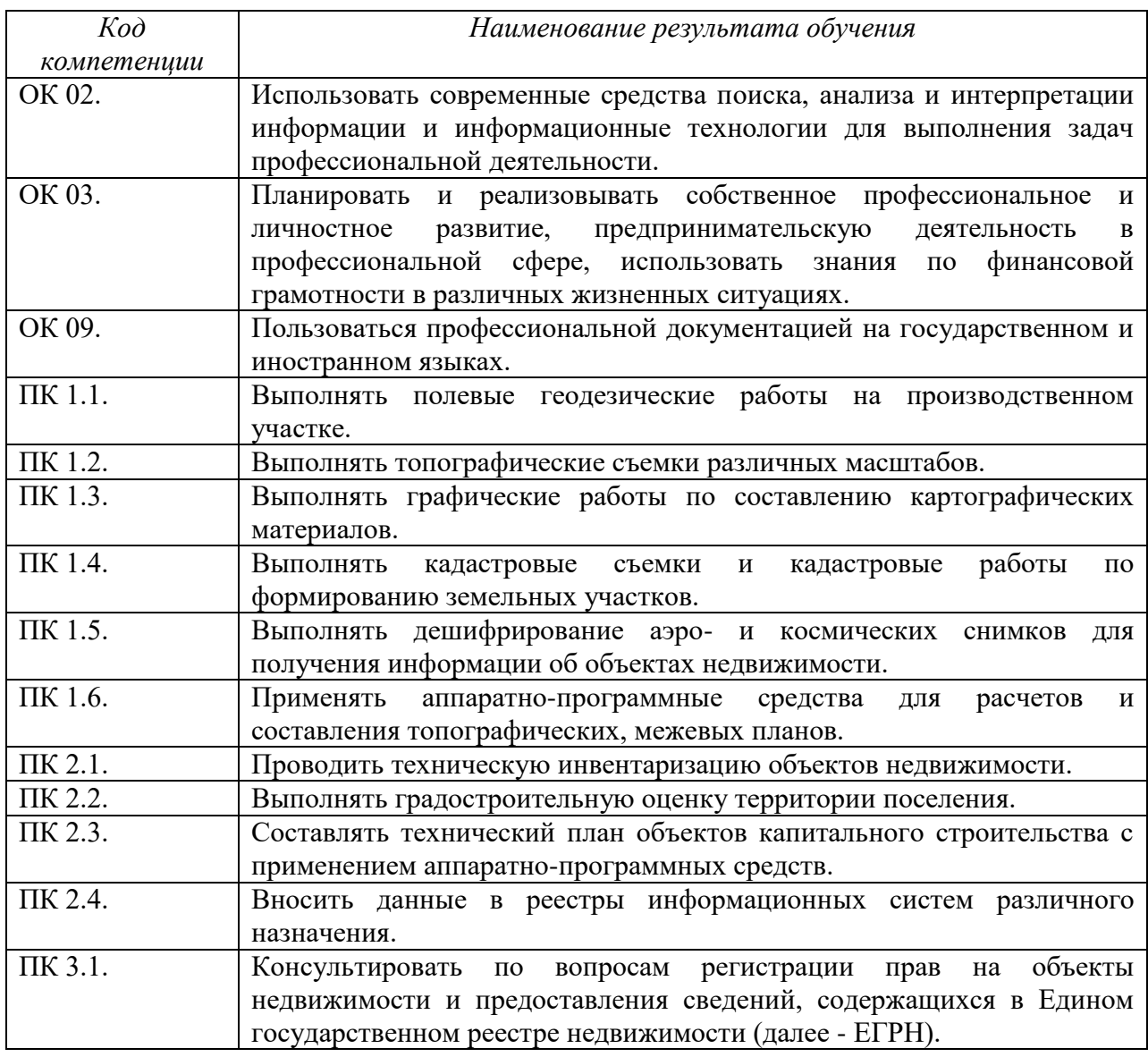

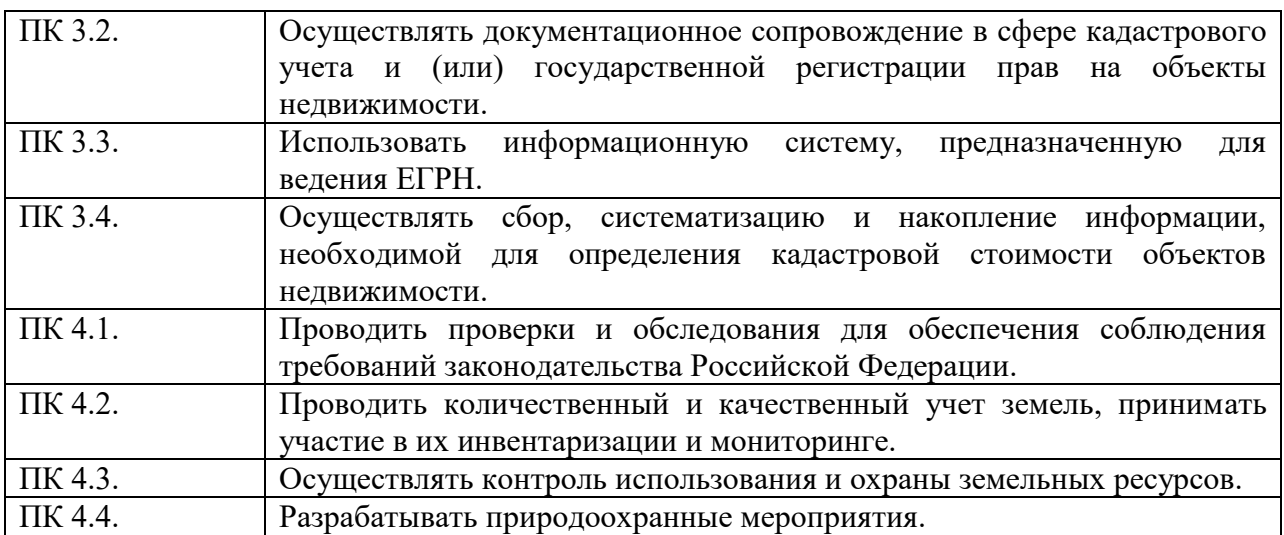

Программа воспитания в учебной дисциплине ОПЦ.02 «Информационные технологии в профессиональной деятельности» отражается через содержание направлений воспитательной работы, разбитых на следующие воспитательные модули:

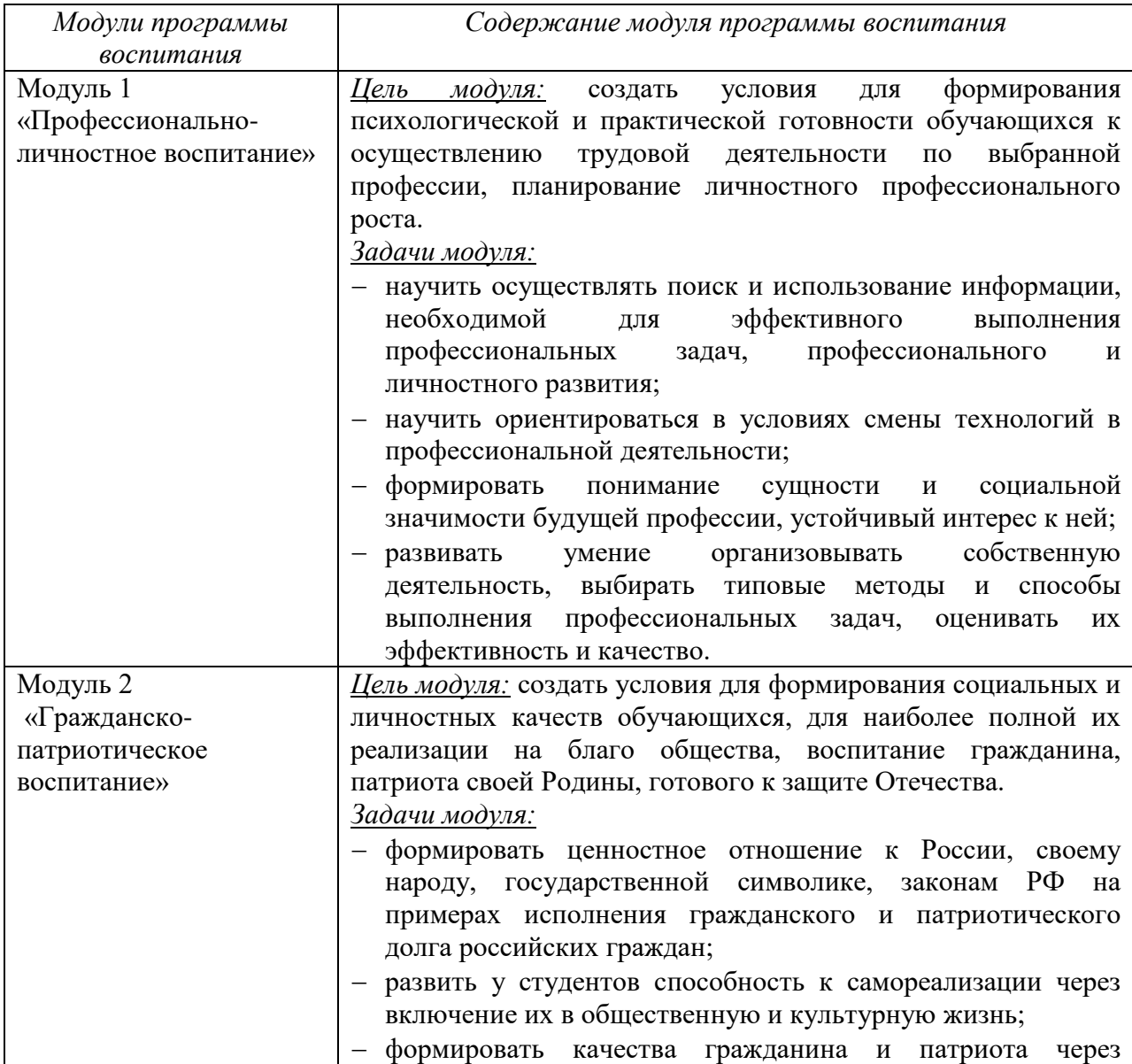

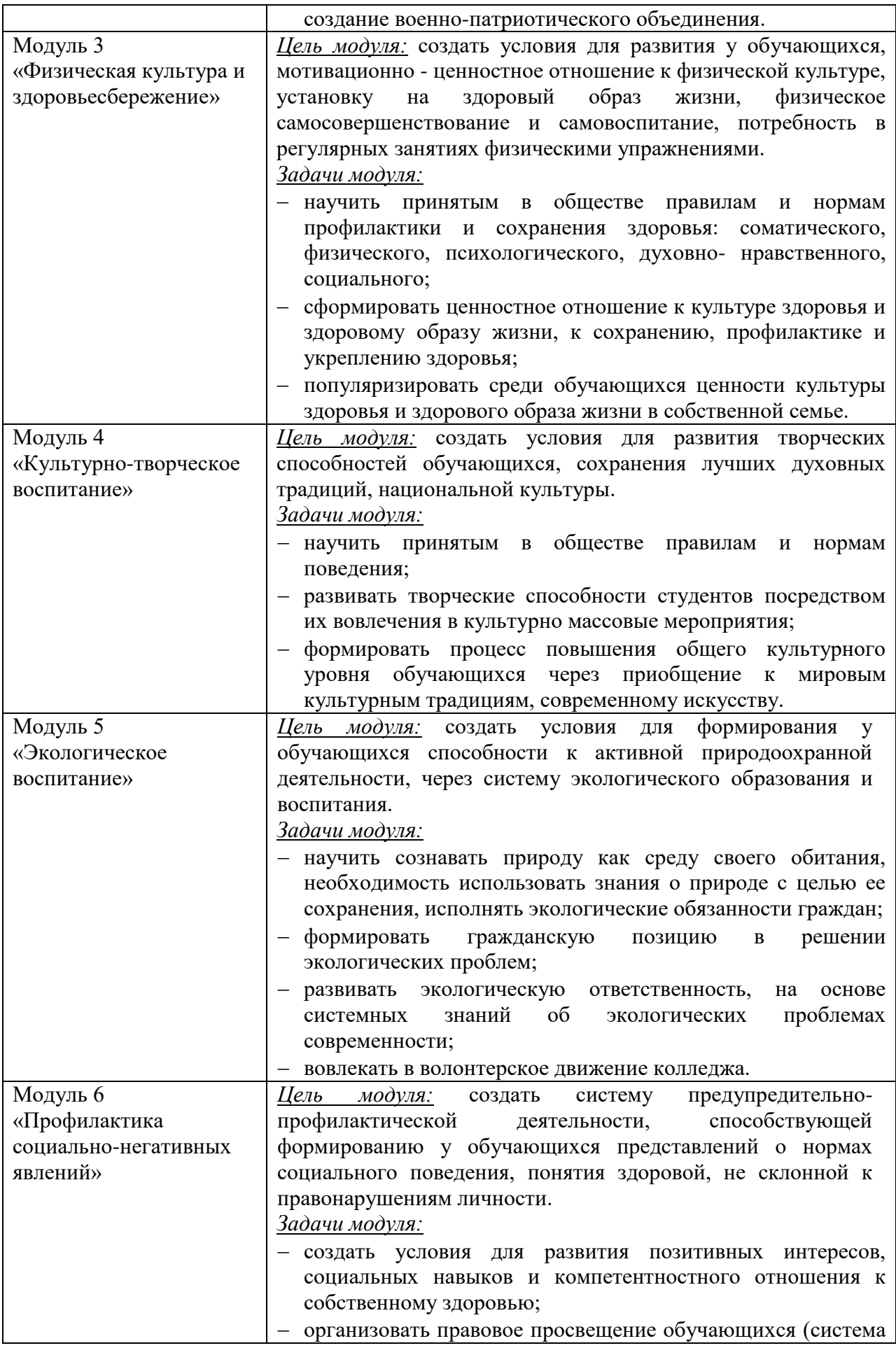

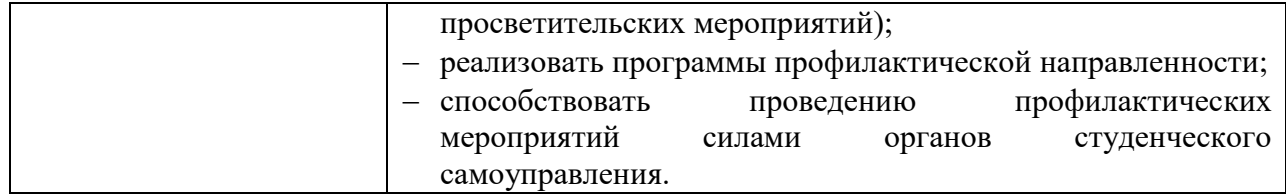

Отображение программы воспитания в рабочей программе учебной дисциплины ОПЦ.02 «Информационные технологии в профессиональной деятельности» через цели и задачи воспитательной работы в рамках профессионального модуля, а также личностные результаты:

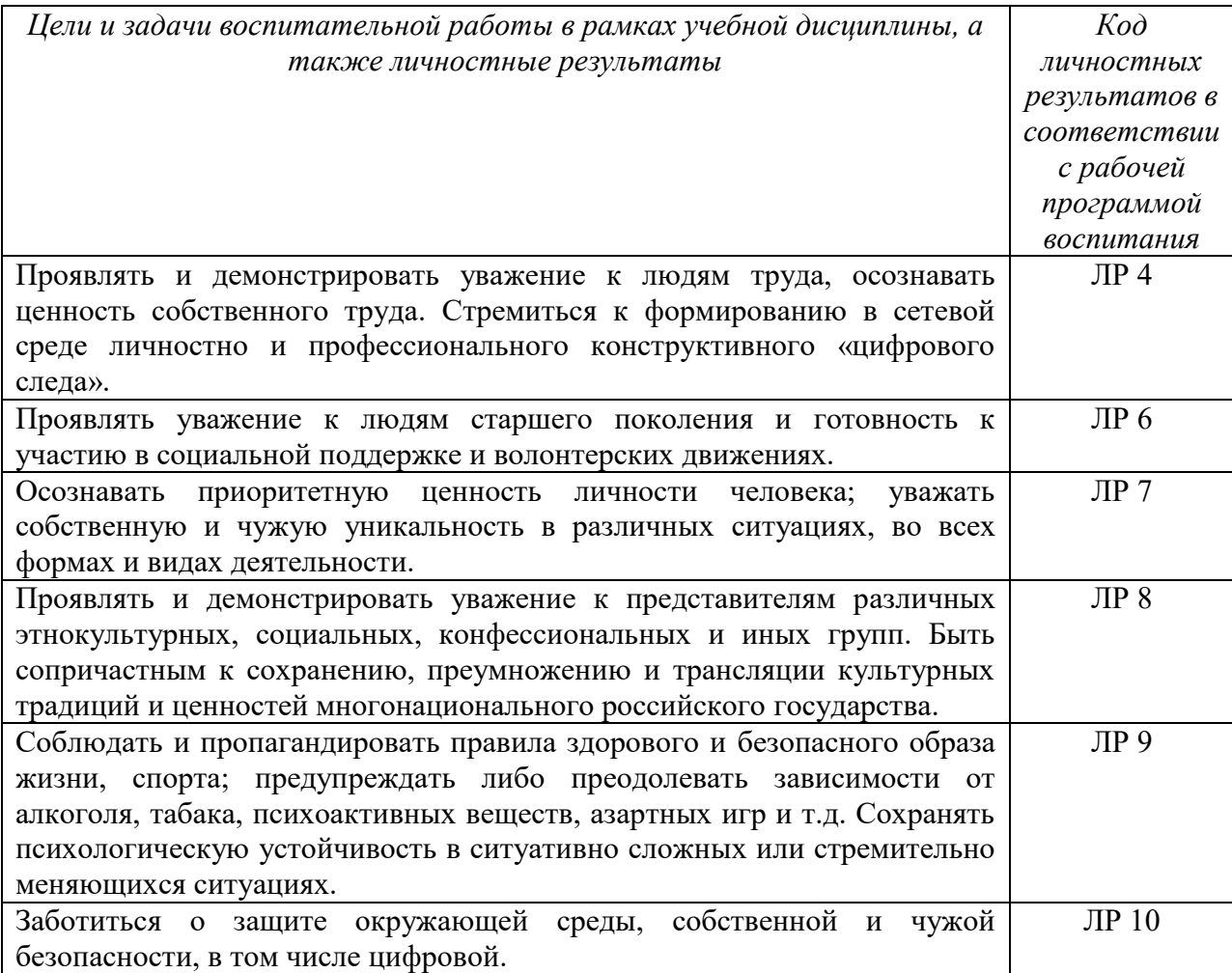

#### **1.3 Система контроля и оценки освоения учебной дисциплины ОПЦ.02 «Информационные технологии в профессиональной деятельности»**

Контроль качества освоения дисциплины включает в себя текущий контроль успеваемости и аттестацию. Текущий контроль успеваемости и аттестация обучающихся проводятся в целях установления соответствия достижений, обучающихся требованиям образовательной программы к результатам обучения и формирования компетенций.

Результаты оценивания текущего контроля заносятся преподавателем в журнал и могут учитываться при проведении аттестации.

Для оценивания результатов обучения используется следующая шкала: 5 (отлично), 4 (хорошо), 3 (удовлетворительно), 2 (неудовлетворительно).

Критерии и шкалы оценивания в результате изучения дисциплины при проведении текущего контроля и аттестации:

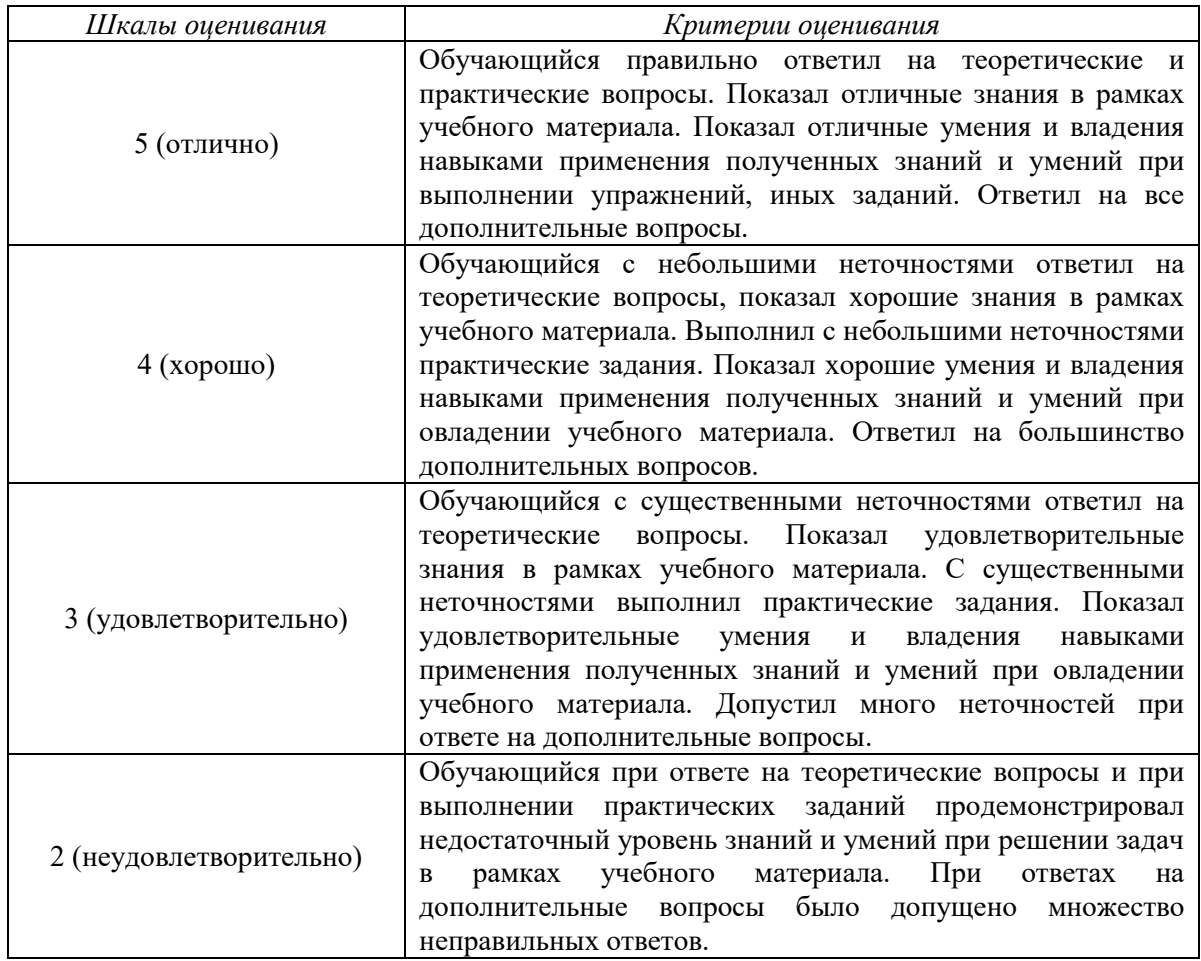

# 2. ФОНД ОЦЕНОЧНЫХ СРЕДСТВ ДЛЯ ОЦЕНКИ УРОВНЯ ОСВОЕНИЯ<br>УМЕНИЙ И ЗНАНИЙ ПО УЧЕБНОЙ ДИСЦИПЛИНЕ ОПЦ.02 «ИНФОРМАЦИОННЫЕ ТЕХНОЛОГИИ В ПРОФЕССИОНАЛЬНОЙ **ДЕЯТЕЛЬНОСТИ»**

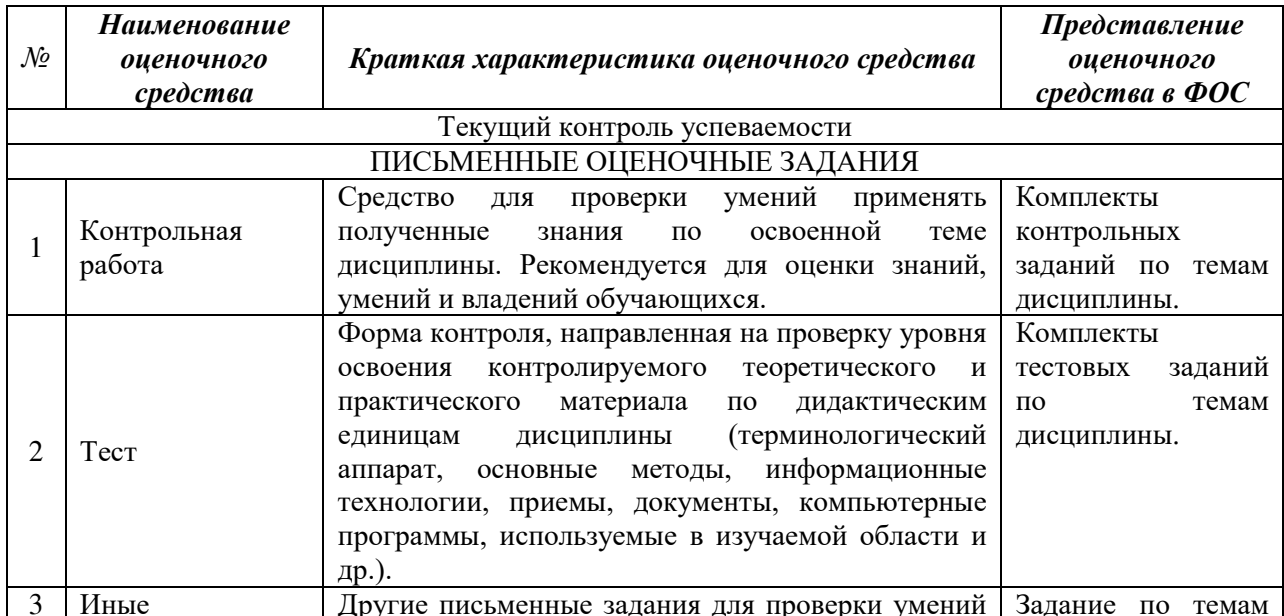

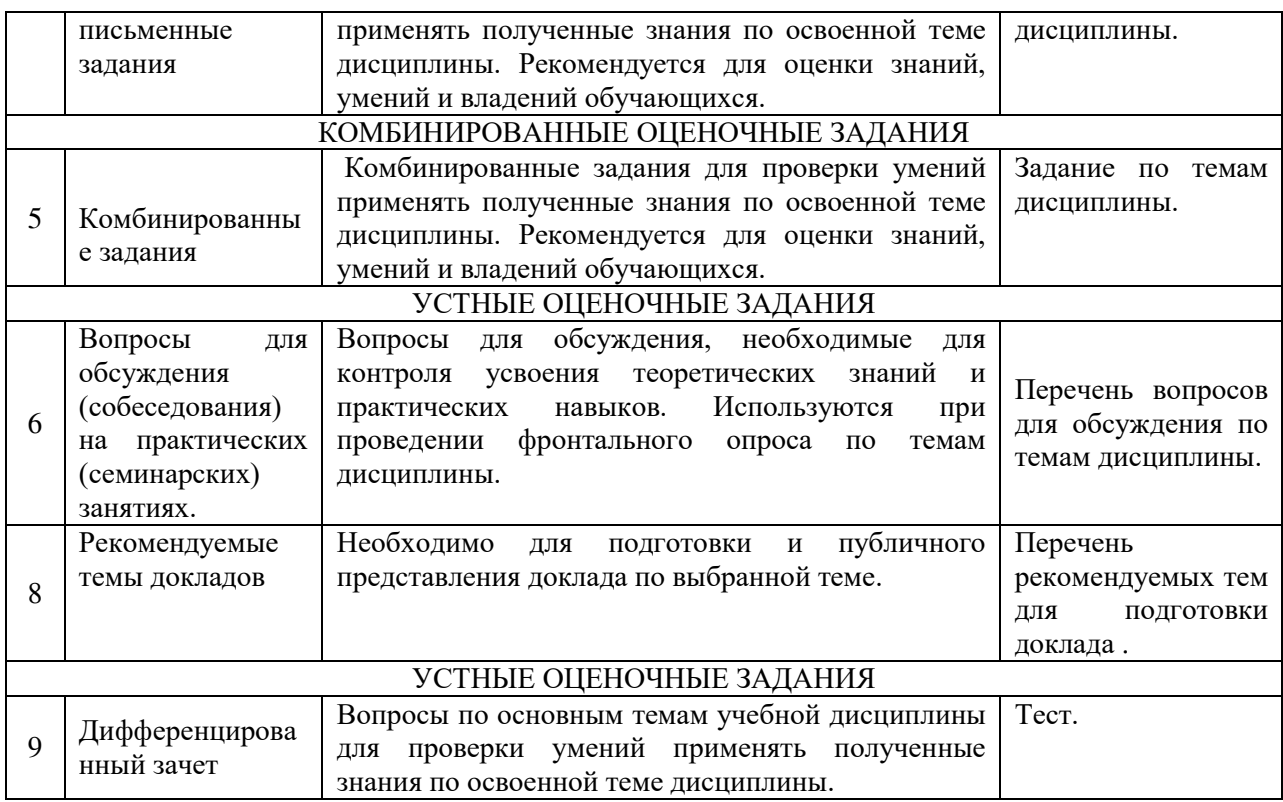

Задания для выполнения текущего контроля, т.е. выполнение вычислительных работ, определение номенклатура графических работ по вычерчиванию шрифтов и условных знаков в соответствии с таблицами условных знаков. Фрагменты топографических планов служат как методический материал.

### 2.1. Материалы для текущего контроля по ОПЦ.02 «Информационные технологии в профессиональной деятельности»

Тест №1 1.

Файл-это ...

а) данные, хранящиеся во внешней памяти, занимающие именованную область;

b) логически связанная совокупность данных, хранящиеся во внешней памяти;

с) логически связанная совокупность данных и программ, для размещения которой во внешней памяти выделяется именованная область.

2. Какие возможности предоставляет пользователю контекстное меню -

- 1) открыть;
- 2) удалить;
- 3) установить размер;
- 4) отправить;
- 5) вырезать;
- 6) установить тип;
- 7) содержание;
- 8) свойства;
- 9) переименовать;
- 10) копировать;
- 11) создать ярлык.
- 3. Буфер обмена это ...

а) память которая предназначена для временного хранения информации;

b) часть виртуальной памяти, которая служит перевалочным пунктом при обмене данными;

с) специальная область памяти, которая предназначена для временного хранения переносимого, копируемого или удаляемого объекта.

#### 4. Программа проводник предназначена - ...

- а) для запуска программ;
- b) для управления файловой системой;
- c) для создания ярлыков.

5. Понятие «значок» в среде Windows -  $\dots$ 

а) небольшой рисунок, символизирующий свернутое в размерах окно приложения или окно локумента:

b) небольшой рисунок, символизирующий свернутое в размерах окно приложения;

с) свернутое в размерах окно приложения или окно документа.

6. Программное обеспечение - ...

а) программа для обработки данных и необходимых для нее эксплуатации документов;

b) данные и необходимые для эксплуатации документов;

с) совокупность программ обработки данных и необходимых для их эксплуатации документов.

7. Тип файла свидетельствует о ...

- а) размере хранимых данных;
- b) характере хранимых данных;
- с) размере файла.

8. Что означает указанный значок?

- a) документ Word, защищённый паролем;
- b) документ Word, доступный только для чтения;
- с) ярлык.

9. Перечислите стандартные элементы окна любого приложения:

10. Щелкнув по любому объекту правой кнопкой мыши, вы получаете доступ к командам:

а) главного меню;

b) контекстного меню;

c) ниспадающего меню.

11. Назначение ярлыка – ...

a) служит ссылкой на программы и документы;

b) ускоряет запуск программы;

c) служит для ускорения запуска программ и документов.

12. Папка – это ...

a) рабочее место на внешнем диске;

b) хранилище объектов;

c) единица организации работы на диске.

13. Локумент – это  $\ldots$ 

a) информация созданная в приложение Windows;

b) объект Windows, созданный в приложении и содержащий информацию определенного типа:

c) объект Windows, который имеет определенный тип.

14. Диалоговое окно - ...

а) служит для ввода информации;

b) обрамленная часть экрана, в которой может отображаться приложение;

с) служит для ввода дополнительных параметров, необходимых для выполнения какой либо команлы.

15. Рабочий стол - ...

a) рабочее поле, на котором отображаются объекты Windows и элементы управления Windows;

1) строка состояния;

2) главное меню;

3) панель инструментов;

4) кнопка системного меню;

5) строка формул;

6) заголовок окна:

7) рабочее поле;

8) редактор формул.

b) графическая среда, на которой отображаются объекты Windows и элементы VIIDABJICHUS Windows:

c) графическая среда, на которой отображаются объекты Windows.

16. Папка «Мой компьютер» – это ...

а) папка, создаваемая при запуске Word, в которой хранятся указатели на все объекты, соответствующие ресурсам данного компьютера;

b) особая виртуальная папка, создаваемая при запуске Windows, в которой хранятся указатели на некоторые объекты, соответствующие ресурсам данного компьютера;

c) особая виртуальная папка, создаваемая при запуске Windows, в которой хранятся указатели на все объекты, соответствующие ресурсам данного компьютера.

17. Перечислите объекты которые создаются в среде приложения:

 $1$ )  $TekCT$ ;

 $2)$  файл;

 $3)$  папка;

4) таблицы;

5) звуки;

 $6)$  ярлык;

7) рисунки;

8) значок.

Tecт No2

1. Ответить на тестовые вопросы.

1)  $A\overline{6}$ зац – это . . .

1) фрагмент текста между двумя маркерами абзаца;

2) текст между двумя маркерами абзаца; 3) фрагмент текста между маркерами абзаца.

2. Разделение текста на абзацы осуществляется нажатием клавиши...

1) «Enter»;

2) «Alt»;

3) «Delete».

3. Вы вставили рисунок в документ. Какими из приведенных способов можно изменить форму обтекания рисунка текстом?

1) в меню «Сервис» выбрать команду «Настройка»;

2) выбрать в меню «Вставка» команду «Надпись»;

3) выбрать в меню «Формат» команду «Рисунок».

4. Для того, чтобы произвести какое – либо действие с фрагментом текста необходимо ...

1) этот фрагмент сначала напечатать;

2) этот фрагмент сначала вылелить:

3) проверить орфографию.

5. Для того, чтобы удалить символ необходимо нажать клавишу...

1) «Delete»;

2) «Home»;

3) «Insert».

6. Для копирования выделенного фрагмента в буфер памяти необходимо на панели инструментов нажать кнопку...

1) ;

 $2)$  :

3) ;

4) .

7. Форматирование текста – это ...

1) изменение внешнего вида текста, при котором не изменяется его содержание;

2) изменение внешнего вида текста, при котором изменяется его содержание;

3) изменение внутреннего вида текста, при котором не изменяется его содержание.

8. Вы случайно удалили часть текста. Как исправить ошибку?

1) нажать кнопку «Отменить»;

2) нажать кнопку «Вернуть»;

3) нажать кнопку «Предварительный просмотр».

9. Для того, чтобы вставить нумерованный список необходимо нажать кнопку на панели Форматирования...

1) ;

2) ;

3) ;

4) .

10. Для того, чтобы создать новый документ необходимо нажать кнопку на панели Форматирования...

1) ;

 $2)$  :

3) .

Tect No3

1. Для запуска Microsoft Excel можно воспользоваться ...

1) панелью задач;

2) главным меню;

3) программой Мой компьютер.

2. Для того чтобы изменить шрифт текста в Microsoft Excel в ячейке необходимо выполнить команду...

1) Формат, Шрифт;

2) Формат, Ячейка;

3) Формат, Строка.

3. При описании функции в Microsoft Excel за ее именем следуют ...

1) аргументы функции:

2) круглая скобка;

3) константы;

4) символы «:» или «;».

4. Сопоставьте элемент интерфейса Excel с его назначением: 1)

1) имена столбцов; 2)

2) панель инструментов: 3)

3) главное меню.

5. Выберите из предложенного списка правильное обозначение адреса ячейки в Microsoft Excel:

 $1)$ A $1$ :

 $2) 1A;$ 

 $3) A-1;$ 

 $4)1:A.$ 

6. Microsoft Excel предназначен для создания ...

1) баз данных;

2) документов;

3) таблиц.

7. Для того чтобы вставить в книгу Microsoft Excel новый рабочий лист необходимо выполнить команлу...

1) Вставка, Лист:

2) Формат, Лист;

3) Файл, Создать.

8. В MS Excel выделена группа ячеек - A1:B3. Сколько ячеек выделено?

 $1)10:$ 

 $2)4:$ 

 $3)6:$ 

 $4)3.$ 

9. Лля чего предназначена программа MS Excel?

1) для набора и редактирования текста.

2) для организации табличных вычислений.

3) для работы с текстовыми таблицами.

4) для обработки большого количества данных.

10. В формулах в Microsoft Excel могут использоваться ...

1) функции;

2) адреса ячеек;

3) константы;

4) все вышеперечисленные ответы верны.

11. Microsoft Excel предназначен для ...

1) ведения ежедневника, организации рабочего времени;

2) проведения презентации, подготовка раздаточного материала;

3) создание отчета, договора, письма;

4) проведения расчетов, анализа, работы с таблицами.

12. Кнопка в MS Excel предназначена, для того чтобы...

1) уменьшить разрядность числовых данных;

2) увеличить разрядность числовых данных;

3) перевести числовой формат в процентный.

13. Выберите правильно написанную формулу...

 $1) = (x-4)*8;$ 

2)  $(x-4)*8$ ;

 $3) = (x-4)*8;$ 

4)  $(=(x-4)*8)$ .

14. Чтобы создать диаграмму в Microsoft Excel необходимо нажать кнопку...

 $1)$ :

 $2)$  :

- 3) ;
- 4) .

15. Чтобы закрыть Microsoft Excel необходимо в правом верхнем углу окна нажать кнопку...

 $1)$ ;

 $2)$ ;

3) ;

4) .

16. Формула в электронных таблицах не может включать:

1) имена ячеек;

2) числа;

 $3)$  Tekct;

4) знаки арифметических операций.

17. В электронной таблице «=» – начало ввода:

 $1)$  текста;

2) формулы;

3) строки.

18. Для нахождения среднего значения в MS Excel используется функция  $1)$  СРЕДНЕЕ  $2)$   $CP3HAY$ 3) МАТОЖИДАНИЕ

19. Число в ячейке электронной таблицы MS Excel может состоять из следующих символов:

1) цифры от 0 до 9;  $2)$ :. ^:  $3)$  \$;

 $4) E. e.$ 

20. В качестве разделителя десятичных разрядов в MS Excel используется: 1) «.»; 2) «:»;  $3)$   $\langle \langle \rangle \rangle$ .

21. Чтобы ввести текущее время в ячейку или в формулу, следует одновременно нажать клавиши:

 $1)$  «Ctrl+Shift+:»:

2) «Enter+Shift»;

 $3)$  «Alt+ Shift ».

22. Формула, записанная в ячейках электронной таблицы MS Excel может содержать не  $6$ олее $\dots$ 

1) 1000 символов;

- 2) 1024 символов:
- 3) бесконечно много символов.

23. Результатом вычисления формул в MS Excel, содержащих арифметические операторы, всегла является ...

1) логическое высказывание:

 $2)$  текст;

3) число.

24. Для возведения числа в степень в ячейках электронной таблицы MS Excel используется оператор:

1)  $\langle \mathcal{L} \rangle$  :

2)  $\langle\langle\widehat{a}\rangle\rangle$ ;

 $3)$  «\*».

25. Текстовый оператор «&» при работе с MS Excel осуществляет...

1) объединение последовательностей символов в единую последовательность;

2) разбиение послеловательностей символов в отдельные последовательности;

3) сохранение данных.

26. Для чего предназначены адресные операторы в MS Excel ....

1) разбивают диапазоны ячеек для осуществления вычислений;

2) для осуществления вычислений;

3) объединяют диапазоны ячеек для осуществления вычислений.

27. Относительная ссылка в MS Excel указывает ...

1) на ячейку, основываясь на ее положении относительно ячейки, в которой находится формула:

2) на ячейку, в которой находятся данные;

3) на ячейки, имеющие фиксированное расположение на листе.

28. Абсолютная ссылка в MS Excel указывает ...

1) на ячейку, основываясь на ее положении относительно ячейки, в которой находится формула;

2) на ячейку, в которой находятся данные;

3) на ячейки, имеющие фиксированное расположение на листе.

29. Ошибочное значение #ДЕЛ/0! возникающее при вычислениях в MS Excel означает:

1) попытка деления на 0;

2) не соответствие типов данных;

3) в формуле используется имя, отсутствующее в списке имен диалога Присвоение имени.

30. Ошибочное значение #ЗНАЧ! возникающее при вычислениях в MS Excel означает:

1) попытка деления на 0:

2) в формуле используется имя, отсутствующее в списке имен диалога Присвоение имени;

3) вылается при указании аргумента или операнла нелопустимого типа.

31. Ошибочное значение #ИМЯ? возникающее при вычислениях в MS Excel означает:

1) попытка деления на 0;

2) в формуле используется имя, отсутствующее в списке имен диалога Присвоение имени;

3) выдается при указании аргумента или операнда недопустимого типа.

 $32.$  Ошибочное значение #CCbIJIKA! возникающее при вычислениях в MS Excel означает: 1) отсутствует диапазон ячеек, на который ссылается формула;

2) в формуле используется имя, отсутствующее в списке имен диалога Присвоение имени; 3) выдается при указании аргумента или операнда недопустимого типа.

Тест №4 1. СУБД - это специальная ......, выполняющая операции по созданию баз данных, поиск и сортировка данных в них.

а) помощь,

б) программа,

в) подпрограмма,

г) утилита.

2. СУБД М. Access входит в пакет Office?

а) да,

 $6$ )  $Her.$ 

3. Что имеет кажлый объект базы ланных?

а) окно списка объектов.

б) панель меню,

в) окно базы данных,

г) окно M. Access.

4. Сколько окон баз данных может быть открыто одновременно в M. Access?

a)  $2$ ,

6) 3,

в) по мощности оперативной памяти,

r) 1.

5. Сколько всего форм представления данных имеет база данных?

a) 3,

6,

 $B)$  4,

r) 5.

6. Служат для хранения структурированных данных о группе объектов.

 $a)$   $\phi$  $\phi$  $\phi$  $\phi$  $\phi$  $\phi$ ,

б) таблицы,

в) отчеты,

г) запросы.

7. Отображают данные базы, в более удобном для просмотра виде.

а) формы,

б) таблицы.

в) отчеты,

г) запросы.

8. Отбор ланных на основании заланных условий.

а) формы,

б) таблицы,

в) отчеты,

г) запросы.

9. Вывод отформатированных данных базы, на печать.

a) dopm<sub>bl</sub>.

б) таблицы,

в) отчеты,

г) запросы.

10. Какой тип данных в базе не существует?

а) денежный,

б) цифровой,

в) счетчик,

г) текстовый.

Tect  $N<sub>0</sub>5$  1.

Что включает в себя понятие Информация?

а) Сведения об объектах и явлениях окружающей среды их параметрах, свойствах, состоянии.

б) Сведения о формах представления информации.

в) Совокупность действий для производства материального продукта.

г) Совокупность действий, направленных для достижения поставленной цели.

2. Что представляет собой понятие Информационная технология (ИТ)?

а) система методов и способов сбора, передачи, накопления, обработки, хранения, представления и использования информации.

б) Система поддержки принятия решений.

в) Способ представления информации клиенту.

г) Система, основанная на использовании искусственного интеллекта.

3. Цель информационной технологии?

а) Производство информации для ее анализа человеком и принятия на его основе решения.

б) Выпуск материального продукта, удовлетворяющего определенным требованиям.

в) Накопление необходимой информации.

г) Выявлять причины отклонения без оценки состояния объекта управления

4. Какой из компонентов не имеет отношения к производству информационного продукта?

а) Сбыт произведенных материальных продуктов потребителю.

- б) Сбор данных и первичной информации.
- в) Обработка данных и получение результатов.

г) Передача результатов информации пользователю для принятия на его основе решения.

5. Что представляет собой инструментарий ИТ?

а) Один или несколько взаимосвязанных программных продуктов для определенного типа компьютера.

- б) Станки, оборудование, инструменты и т. д.
- в) Целостная технологическая система.

г) Система, использующая компьютерную информационную технологию.

6.Что представляет собой понятие Информационная система (ИС)?

а) Человеко-компьютерная система для поддержки принятия решений и производства программных продуктов, использующая компьютерную информационную технологию.

б) Комплексная программа, трансформирующая опыт экспертов в какой-либо области знаний.

в) Качественно новый метод организации работы человека на ПК.

г) Система, использующая компьютерную Информационную технологию.

7. Для чего используются Информационные технологии поддержки принятия решений?

- а) Для аналитической работы.
- б) Для решения задач проблемного назначения.
- в) Для доступа пользователя к удаленным базам данных.
- г) Для решения хорошо структурированных задач.

8. В чем заключается цель информационной технологии Поддержки принятия решения?

а) Выработка решения.

- б) Сбор первичных данных и обработка информации.
- в) Отражение реального мира с помощью каких-либо сведений.

г) Электронная обработка данных.

9. Основные дисциплины, на которые опирается технический подход к анализу информационных систем:

- а) исследование операций.
- б) компьютерные науки.
- в) политические науки.
- г) управленческие науки.
- д) психология.

10. Обосновывают используемое техническое и программное обеспечение:

- а) исследование операций.
- б) компьютерные науки.
- в) политические науки.
- г) управленческие науки.

11. Оптимизацию деятельности информационной системы в целом, синтезируя технические и поведенческие аспекты, рассматривает

а) Технический полхол.

б) Поведенческий подход.

в) Социотехнический подход.\*

12. Поддерживают функции планирования, контроля и принятия решений, обладают ограниченными аналитическими возможностями.

а) Системы поддержки принятия решений (СППР).

6) В Автоматизированные системы управления (ACV). в) Экспертные системы, автоматизированные системы проектирования (САПР). г) Профессиональные и офисные системы.

13. Обслуживают управленческий уровень в организации.

а) Системы поддержки принятия решений (СППР).

б) Автоматизированные системы управления (ACY).

в) Экспертные системы, автоматизированные системы проектирования (САПР).

г) Профессиональные и офисные системы.

14. Способствуют интеграции новых знаний и опыта практической деятельности предприятия.

а) Системы поддержки принятия решений (СППР).

б) Автоматизированные системы управления (ACY).

в) Экспертные системы, автоматизированные системы проектирования (САПР).

г) Профессиональные и офисные системы.

15. Обслуживают информационные потребности специалистов в различных областях знаний

а) Системы поддержки принятия решений (СППР).

б) Автоматизированные системы управления (ACУ).

в) Экспертные системы, автоматизированные системы проектирования (САПР).

г) Профессиональные и офисные системы.

16. Потенциальные результаты действия влияния поставщиков:

а) Снижение пен.

б) Высокое качество.

в) Повышение цен.

г) Снижение качества и обслуживания.

д) Повышение конкуренции.

17. Потенциальное использование ИТ для противодействия рыночным силам:

- а) Снижение цен.
- б) Повышение цен.
- в) Повышение конкуренции.
- г) Формирование барьеров на вход.
- д) Улучшение соотношения цена/качество.

Практическое упражнение №1

Работа с файловой структурой в программе Проводник. 1. Запустите программу Проводник: щелчком правой кнопки мыши по кнопке Пуск вызовите контекстное меню и выберите в нем пункт Открыть Проводник. Какая папка открыта на левой панели Проводника в момент запуска? 2. Разыщите на левой панели системную папку Мои документы (Документы) и откройте ее щелчком на значке папки. 3. На правой панели Проводника создайте новую папку Эксперимент 4. На левой панели Проводника разверните папку Мои документы одним щелчком на значке узла «+». Раскрытие и

разворачивание папок на левой панели - это разные операции! Убедитесь в том, что на левой панели в папке Мои документы образовалась вложенная папка Эксперимент. 5. Откройте паку Эксперимент на левой панели Проводника. На правой панели отобразится ее содержимое. 6. Создайте на правой панели Проводника новую папку Данные внутри папки Эксперимент. При этом на левой панели рядом со значком папки Эксперимент образовался узел «+». Как Вы думаете, о чем это свидетельствует? Разверните узел и рассмотрите образовавшуюся структуру на левой панели Проводника. 7. Перенесите папку Эксперимент в свою папку (созданную в Упражнении 3) 8. Щелчком правой кнопки мыши по свободной области экрана вызовите контекстное меню и выберите в нем пункт Вид□Таблица, а затем Вид□Список. Что изменилось? С помощью контекстного меню отобразите в окне путь к вашей папке. 9. Используя форму для поиска, найдите два файла с расширением .bmp, скопируйте их в свою папку и дайте копиям новые имена Puc1.bmp и Pиc2.bmp.

#### Практическое упражнение №2

Настройка Рабочего стола 1. Щелкните правой кнопкой мыши на пустом месте рабочего стола и в контекстном меню выберите пункт Свойства. 2. В открывшемся диалоговом окне Свойства: экран выберите вкладку Темы. Тема рабочего стола - это фоновый рисунок, набор звуков и других элементов рабочего стола, которые используются для настройки вида компьютера по вашему вкусу. 3. Выберите тему по своему вкусу, нажмите Применить. 4. В диалоговом окне Свойства: экран выберите вкладку Рабочий стол. 5. Здесь выберите из раскрывающегося списка фоновый рисунок Рабочего стола. Если Вас не устраивают предложенные фоновые рисунки, нажмите кнопку Обзор и найдите нужный вам файл с рисунком. Здесь же, если необходимо, установите Расположение и Цвет. 6. Нажмите Применить. Какие изменения произошли? 7. В окне Свойства: экран выберите вкладку Заставка. Заставка - это анимированное изображение, которое включается по прошествии определенного времени, установленного Вами, если не используются устройства ввода. 8. Установите любые Заставку и Параметры. 9. Щелкните по кнопке Применить. 10. В окне Свойства: экран выберите закладку Оформление. 11. Здесь можно выбрать стиль Окна и кнопки, Цветовую схему, Размер шрифта. Кроме того, используя кнопку Эффекты установить любые эффекты. 12. Нажмите кнопку Дополнительно. Здесь можно установить размер, цвет и тип шрифта для всех заголовков, строк меню и других элементов окна, которые содержат слова. 13. Нажмите Применить и ОК. 14. Щелкните правой кнопкой мыши на пустом месте рабочего стола и в контекстном меню выберите пункт Свойства. 15. В открывшемся диалоговом окне Свойства: экран выберите закладку Параметры. 16. Ознакомьтесь, ничего не изменяя. В этом пункте можно устанавливать Разрешение экрана и Качество цветопередачи. Эти параметры устанавливает ТОЛЬКО системный администратор. 17. Восстановите исходное состояние Рабочего стола.

Практическое упражнение №3

Задание С помощью команды Вставка- Таблица создайте таблицу и отформатируйте ее по приведенному ниже образцу: Факультет Количество студентов Медико-биологический 750 Педиатрический 340 Лечебное дело 600 Клиническая психология и социальная работа 153 Стоматологический 260 Фармацевтический 200 Всего

Практическое упражнение №4 Задание Создайте шаблон карты-наряда

Практическое упражнение №5

На листе 1 книги Tabl.xlsx создайте таблицу по следующему образцу (рис.), не заполняя свободные ячейки таблицы, и переименуйте Лист 1 в лист Редактирование. Заполните колонки Площадь и Численность населения с помощью файла – Площадь стран мира.doc.

Практическое упражнение №6

Решите задачи и выполните отчет о полученных оптимальных решениях в текстовом документе MS Word:

Задание 1 У компании есть два завода и три оптовых магазина - склада. Первый завод может поставлять не более 100 ел. опрелеленной продукции, а второй – не более 200 ел. В первом магазине – складе может храниться не более 150 ед. продукции, во втором – 200, а в третьем 350 ед. Цена продажи единицы продукции в первом магазине составляет 12 \$, во втором - 14 \$, в третьем - 15\$. Суммарные затраты на производство единицы продукции на заводе і и доставку ее в магазин - склад і приведены в таблице. Завод Магазин - склад 1 2 3 1 8 10 12 2 7 9 11 Сколько единиц продукции нужно отправить с каждого завода каждому магазину, чтобы максимизировать прибыль.

Задание 2 Принимаются заявки клиентов тремя различными способами: письменно, по телефону, в Интернете. С целью повышения производительности, необходимо оптимально распределить диспетчеров, если известно количество принимаемых заявок в час различными способами каждым диспетчером. Диспетчеры Способы принятия заявки письменно по телефону В Интернете 1 12 26 30 2 13 27 35 3 10 25 40 Задание 3 Администрации магазина требуется определить штат и составить график работы обслуживающего персонала. При этом необходимо обеспечить следующие условия:  $\square$ каждый из сотрудников должен иметь 4 рабочих дня в неделю и 3 выходных подряд;  $\Box$ все сотрудники фирмы имеют одинаковую зарплату (500 руб. в день);  $\Box$  всего в фирме на текущий момент работает 25 человек;  $\Box$  исходя из специфики работы фирмы, имеются требования к минимальному количеству работающих сотрудников для каждого из дней недели (табл.) День недели Понедельник Вторник Среда Четверг Пятница Суббота Воскресенье Требуемое число сотрудников 12 12 16 16 18 25 23 Требуется определить минимальное число сотрудников в фирме для обеспечения названных условий. Решение реализовать с использованием табличного процессора Excel (режим Поиск решения).

Практическое упражнение №7 Решите задачи и выполните отчет о полученных оптимальных решениях в текстовом документе MS Word:

Задание 1 В выпуске двух продуктов задействованы три станка. Чтобы выпустить килограмм продукта каждый станок должен отработать определенное количество часов. Данные приводятся в таблице. Ресурс рабочего времени для станка 1 составляет 10 ч, для станка 2 – 16 ч. и для станка 3 – 12 ч. Удельная прибыль в расчете на 1 кг. составляет 4\$ для продукта 1,3\$ для продукта 2. Станок Количество часов обработка Продукт 1 Продукт2 1 3 2 2 1 4 3 5 3 Определить оптимальный план производства продуктов каждого вида с целью получения максимальной прибыли от продаж. Задание 2 Магазин торгует товарами четырех наименований. Данные о потребностях, издержках организации заказов, хранения и расхода складских площадей на единицу товара каждого типа представлены в таблице. Общая площадь торговых помещений 500 м<sup>2</sup>. Товар АВС D Годовой объем потребления (т.) 100 300 250 600 Издержки размещения заказа (руб.) 120 120 300 120 Удельные затраты на хранение 150 350 400 520 Расход площади на 1 ед. товара /(2мт) 3 1,5 2 0,9 Определить оптимальные партии поставок каждой товарной группы с учетом минимизации суммарных затрат.

Практическое упражнение №8 Решите задачи и выполните отчет о полученных оптимальных решениях в текстовом документе MS Word:

Задание Самостоятельно решить задачу Определите значение чистой текущей стоимости инвестиций, если первоначальная сумма взноса составляет 500000, срок инвестирования составляет 6 лет, а процентная ставка равна 12, балансовые платежи составляют  $500000$ ежегодно.

#### Практическое упражнение №9

Задание: Создайте базу данных – сведения о студентах вашей группы. 1. Создайте таблицу для внесения данных о студентах вашего потока. 2. Введите в таблицу 6-7 записей. 3. Создайте форму для вывода созданной таблицы. 4. Сформируйте отчет для вывода сведений о студентах группы. 5. Создайте запрос, содержащий сведения о студентах мужского пола. 6. Создайте форму для вывода результатов запроса. 7. Подготовьтесь ответить на предложенные вопросы. Практическое упражнение №10 Задание. Создайте базу данных, состоящую из трех таблиц – сведения о студентах вашей группы и их успеваемости. 1. Создайте таблицу для внесения данных о студентах вашего потока, таблицу о внесении результатов сдачи сессии и таблицу о начисляемой стипендии студентам по результатам сессии. 2. Введите в каждую таблицу 4–5 записей. 3. Установите связи между таблицами. 4. Создайте многотабличную форму для вывода информации из созданных таблиц. 5. Сформируйте запрос для созданной многотабличной базы данных. 6. Сформируйте отчет для вывода данных созданного запроса.

Практическое упражнение №10 Задание. Создайте базу данных (БД) для учета расчетов по заработной плате с работниками фирмы.

В штате фирмы состоит 5 человек: директор, главный бухгалтер, секретарь, менеджеры – 2 чел. Система оплаты повременная. Рекомендуемый перечень вопросов для самостоятельной подготовки 1. Опишите процесс создания таблицы в MS Word. 2. Опишите процесс создания формы в текстовом документе MS Word/ 3. Каким образом можно защитить документ от изменений? 4. Понятие электронной таблицы. Электронная таблица MS Excel, ее назначение. 5. Форматы данных в MS Excel. Форматирование ячеек. 6. Автозаполнение ячеек в MS Excel. 7. Построение диаграмм в MS Excel. 8. Опишите процесс формирования данных для решения задачи линейной оптимизации. 9. Какое решение можно считать оптимальным? 10. Перечислите ограничения, возникающие при постановке и решении транспортной задачи. 11. Опишите процесс подключения средства поиска решений в среде табличного процессора. 12. Охарактеризуйте особенности формирования условий транспортных задач. 13. Перечислите ограничения, возникающие при постановке и решении задачи планирования выпуска продукции. 14. Экономикоматематическую модель задачи производства и управления запасами. 15. Что такое инвестирование? 16. На основании каких данных принимают решение о выгодности одного из проектов для инвестирования? 17. Как определяется текущая стоимость денежных потоков? 18. Какие функции используются для расчета прибыли при вложении инвестиций? 19. Как определить значение чистой текущей стоимости инвестиций? 20. Обоснуйте целесообразность использования нескольких приложений при формировании различных экономических документов. 21. Опишите работу процедуры обмена информацией между различными приложениями, входящими в состав интегрированного пакета. 22. Какие элементы документа можно считать наиболее наглядными для представления информации? 23. Какие виды организации обработки информации предоставляют удобство работы для пользователя. 24. Возможно ли внесение изменений в графическую форму представления информации в итоговом документе?

### 2.2 Материалы для итоговой аттестации учебной дисциплины ОПЦ.02 «Информационные технологии в профессиональной деятельности»

#### Итоговый контроль дисциплине осуществляется проведением  $\boldsymbol{no}$ дифференцированного зачета.

Вопросы к зачету по дисциплине:

- 1) Определение понятий технология, информация, информационная технология (ИТ).
- 2) Компоненты технологии для производства информационных продуктов.

3) Новая информационная технология и ее характеристики.

4) Основные принципы новой информационной технологии.

5) Инструментарий ИТ.

6) Требования к ИТ.

7) Информационные системы управления. Взаимосвязь между ИТ и ИС.

8) Обязательные элементы проектируемого технологического обеспечения ИТ.

9) Информационное обеспечение ИТ.

10) Техническое обеспечение ИТ (определение; виды документации; формы организации технического обеспечения).

11) Математическое обеспечение ИТ.

12) Программное обеспечение ИТ.

13) Организационное обеспечение ИТ.

14) Правовое обеспечение ИТ.

15) Прикладное программное обеспечение.

16) Информационные системы. Классификация ИС.

17) Информационные потоки. Виды информационных потоков.

18) Виды решений, принимаемых с помощью ИТ.

19) Корпоративная информационная система. Ее характерные черты.

20) Стандарты управления, лежащие в основе разработки функциональной структуры ИС.

21) Табличный процессор MS Excel. Его назначение. Форматирование данных в ячейках

ЭТ. Автозаполнение. Адресация. Ввод формул в ячейки таблицы. Вставка функций. Мастер диаграмм.

22) База данных. Реляционная база данных. Основные объекты баз данных MS Access

#### 2.3 Информационное обеспечение обучения

Перечень учебных изданий, интернет - ресурсов, дополнительной литературы: Основная литература:

Филиппова Л.А. Информационные технологии в профессиональной деятельности: учебное пособие, М.: РИО Российской таможенной академии, 2018.- 140 с. - ISBN 978-5-9590-1015-7 – Текст электронный – URL: https://znanium.com/catalog/document?id=388643 (дата обращения 16.03.2024 г.)

#### Дополнительная литература:

Солодкий О.Г. Информационные технологии в управлении: учебно-методическое пособие Москва; Берлин: Директ-Медиа, 2020. - 128 с. - ISBN 978-5-4499-0627-4 - Текст электронный – URL: https://znanium.com/read?id=400151 (дата обращения 16.03.2024 г.)